### **PEMBUATAN VISUALISASI 360º UNTUK MAKET ARSITEKTUR**

### **Tong Sel Ly**

#### Teknik Informatika Program Kekhususan Multimedia / Fakultas Teknik

### sellytong@gmail.com

*Abstrak*-Pertumbuhan penduduk yang semakin tinggi membuat permintaan akan kebutuhan tempat tinggal semakin tinggi pula. Banyak *developer* yang bergerak dalam bidang properti memasarkan rumah saat pameran di *mall*. Pemasarannya hanya sebatas pembagian brosur dan maket yang dipajang. Namun, bagi masyarakat terdapat kendala yang dihadapi, seperti maket yang hanya bisa dilihat dari luar saja, gambar rumah yang berbentuk dua dimensi pada brosur, dan waktu kunjung konsumen ke rumah contoh.

Kendala-kendala tersebut mendasari pembuatan visualisasi 360º untuk maket arsitektur. Pembuatan visualisasi ini bertujuan untuk membantu developer perumahan dalam memvisualisasikan sebuah desain interior bangunan dengan media berupa panorama 3D. Dalam pembuatan aplikasi ini, kebutuhan sistem yang dibutuhkan berdasarkan proses analisis dan wawancara. Kebutuhan tersebut diharapkan dapat mencantumkan informasi mengenai rumah tersebut dan menampilkan visualisasi tiap ruangan pada suatu rumah.

Setelah tahapan desain selesai dilakukan, maka dilakukan implementasi menggunakan *software Autodesk 3ds Max 2013* dan *Adobe Flash Professional CS 6* ke dalam bentuk aplikasi berdasarkan desain yang telah dirancang sebelumnya. Implementasi dilakukan baik implementasi desain *interface* maupun implementasi program. Lalu, dilakukan uji coba kepada developer, *marketing*, dan masyarakat dengan kesimpulan bahwa aplikasi ini dapat membantu melihat visualisasi ruangan rumah yang sebenarnya.

#### **(Kata kunci:** *visualisasi 360º, arsitektur, desain interior***)**

*Abstract-*The growth of human population makes an increased on properties and shelter demand. Many of property developer offering houses and property on mall exhibition, but only marketed by brochures and mock-up on display. In order to see the details on exhibition, there are many difficulties that faced by developer and such as mock-up which only seen from outside, two dimensions home image on brochure, and schedule for visit the house sample.

Based on these issues, Virtual Reality Architecture is an appropriate way to solve this problem. Virtual reality aims to helps developer of house to visualize an interior design in three dimensional virtual reality. In making this application, the requirements of system are based on analysis process and interviews. These requirements expected to explain about basic information and able to visualize each room in the house.

After finished the design phase, the next step is to implementing design with Autodesk 3ds Max 2013 and Adobe Flash Professional CS 6 into an application based on design that had been designed before. The implementation consists of implementation of interface design and implementation of program. Then, based on the testing of system to developer, marketing, and people, it is evidence that application able to help visualize the real model of room's house to consumer. **(Keywords:** *360º visualization, architecture, interior design***)** 

### **PENDAHULUAN**

Meningkatnya pertumbuhan penduduk memengaruhi kebutuhan-kebutuhan pokok seperti tempat tinggal meningkat pula. Oleh karena itu, banyak developer memasarkan jasanya untuk dijual kepada masyarakat. Umumnya pemasaran properti dilakukan saat pameran berlangsung. Developer hanya membagikan selebaran brosur mengenai properti yang mereka pasarkan sekarang.

Brosur yang dibagikan memiliki kekurangan seperti gambar rumah yang kurang jelas. Maket yang dipajang saat pameran berlangsung hanya dapat dilihat dari luar saja. Jika ingin melihat desain interiornya, maka masyarakat perlu mengunjungi rumah contoh yang sudah disediakan oleh perusahaan. Namun ada beberapa perusahaan yang tidak menyediakan rumah contoh dikarenakan rumah yang dipasarkan adalah rumah yang umum.

Berdasarkan latar belakang diatas, permasalahan yang akan dipecahkan dalam tugas akhir ini dapat dirumuskan sebagai berikut: "Bagaimana cara membantu developer perumahan dan masyarakat dalam memvisualisasikan sebuah desain interior bangunan?"

Adapun tujuan dari tugas akhir ini adalah membantu developer perumahan dan masyarakat dalam memvisualisasikan sebuah desain interior bangunan dengan media berupa visualisasi 360º.

## **METODOLOGI PENELITIAN**

Metodologi yang digunakan terdiri dari langkah-langkah ini:

1. Persiapan

Pada tahap ini akan dilakukan pengumpulan data yang berkaitan dengan visualisasi yang dibuat, antara lain:

- Melakukan wawancara awal dan analisis untuk mencari permasalahan yang ada.
- Mencari dan mengumpulkan buku-buku literatur.
- Mencari tutorial yang berhubungan dengan visualisasi 360º untuk maket arsitektur.
- Mencari info mengenai *engine* 3D yang sesuai untuk kebutuhan.
- 2. Analisis

Pada tahap ini akan dilakukan analisis kebutuhan pada visualisasi interior bangunan dengan mencari tahu kesulitan apa saja yang dihadapi saat ingin melihat interior bangunan.

3. Desain

Pada tahap ini mulai membuat konsep, mencari denah rumah, dan modelmodel yang dibutuhkan, *interface flow diagram* untuk developer dan masyarakat, serta *user* interface.

4. Implementasi

Pada tahap ini mulai mencari aset mulai dari model bangunan dan perabotan rumah tangga, menata semua aset sesuai posisi, *lighting*, dan pemasangan material. Lalu dilakukan proses *rendering* dengan gambar dalam bentuk panorama membuat program pada aplikasi ini.

5. Uji Coba dan Evaluasi

Uji coba pada sistem akan dilakukan dengan mensimulasikannya sendiri untuk melakukan pengecekan. Setelah itu diuji cobakan kepada orang lain. Mencari kekurangan pada sistem, lalu melakukan revisi sampai tidak ada yang kurang maupun salah.

### 6. Penyusunan Laporan

Pada tahap ini akan dilakukan penyusunan laporan dari seluruh konsep, dasar teori, implementasi, proses yang telah dilakukan, dan hasil-hasil yang telah didapatkan menjadi proposal tugas akhir.

### **ANALISIS**

Dari hasil analisis melalui wawancara kepada satu developer dan enam marketing, maka dapat diidentifikasi permasalahan-permasalahan yang dihadapi, antara lain:

- Media brosur yang paling banyak digunakan ini kurang jelas dalam memvisualisasikan model rumah, karena umumnya yang tercantum pada brosur adalah harga dan spesifikasi rumah. Brosur hanya menampilkan sisi eksterior pada suatu rumah saja. Terkadang juga terjadi kesalahan dalam pemberian informasi mengenai harga karena kesalahan pengetikan (pencantuman harga dilakukan oleh divisi promosi, marketing tidak ikut mengecek pencantuman harga sebelum dicetak). Sehingga, ketika marketing memberikan penjelasan kepada masyarakat, harga asli yang dijelaskan oleh marketing dan yang tercantum dibrosur berbeda. Penggunaan brosur juga kurang mengena ke sasaran.
- Media maket adalah media pendukung dalam penjelasan informasi model perumahan. Hal ini disebabkan karena bentuk maket yang mirip dengan rumah asli yang dijual. Namun, dari sisi pengunjung lebih suka untuk melihat rumah contoh secara langsung karena terkadang yang ditampilkan pada maket tidak 100% mirip.
- Maket yang ditampilkan hanya dapat dilihat dari luar saja. Maket yang ditampilkan di pameran diletakkan di dalam kotak kaca dan tidak boleh dibuka. Atap rumah maket pun tertutup, sehingga masyarakat hanya dapat melihat dari luar saja.
- Ada developer yang menampilkan *siteplan* saja. Sehingga detail maket tidak terlihat jelas.
- Ada developer yang tidak menyediakan rumah contoh karena pembangunan rumah dengan spesifikasi yang standar, sehingga detail per unit tidak dapat ditampilkan.
- Lokasi rumah contoh dan kantor yang berada jauh di luar kota.
- Sulitnya menyesuaikan waktu luang masyarakat untuk datang ke lokasi rumah contoh. Ada masyarakat yang datang ke rumah contoh saat tengah malam karena hanya ada waktu luang saat itu.
- Cuaca yang tidak dapat diprediksi. Ketika hujan, maka beberapa masyarakat membatalkan perjanjian untuk pergi ke lokasi rumah contoh. Ada masyarakat yang sudah dalam perjalanan, namun karena ditengah jalan tiba-tiba hujan, batal ke lokasi.
- Penyelesaian pembangunan rumah contoh yang tidak sesuai jadwal.
- Rumah contoh yang kosong dan tidak menampilkan perabotan rumah tangga, sehingga menurut salah satu marketing disarankan untuk diberikan penataan perabotan. Hal ini berguna untuk memudahkan masyarakat dalam memperkirakan posisi perabotan rumah tangga yang akan ditata.

Berdasarkan analisis aplikasi sejenis pada *Virtual Reality Tour* 360° dan Aplikasi *Air* Pano, maka terdapat hasil analisa dengan kelebihan dan kekurangan sebagai berikut:

Kelebihan:

- Aplikasi menampilkan interior bangunan beserta *furniture* di dalamnya.
- Aplikasi menyediakan fasilitas untuk dapat mengarahkan tampilan ke kanan, kiri, atas, bawah, maju, mundur, *full screen, zoom in*, dan *zoom out*.
- Aplikasi dapat berjalan secara *default* tanpa harus diarahkan menggunakan *mouse*.
- Aplikasi ini menyediakan fasilitas *screenshot* ruangan, dimana ketika kotak screenshot itu ditekan, maka akan menampilkan ruangan tersebut.

Kekurangan:

• Aplikasi tidak menyediakan denah rumah.

- Aplikasi tidak terdapat keterangan jenis ruang yang dapat mempermudah perpindahan dari ruang satu ke ruang lainnya.
- Membutuhkan kacamata stereo.

Berdasarkan hasil analisis yang ada, maka diperoleh bahwa aplikasi yang akan dibuat harus memenuhi beberapa kebutuhan, sebagai berikut:

- Membuat aplikasi berupa Visualisasi 360º Untuk Maket Arsitektur yang bertujuan untuk memudahkan visualisasi interior bangunan.
- Membuat aplikasi yang dapat mencantumkan dan mengubah informasi spesifikasi interior.
- Aplikasi ini dapat menampilkan desain dan furniture yang sudah ditata.
- Aplikasi mencantumkan denah rumah.
- Aplikasi ini menyediakan fasilitas screenshot ruangan, dimana ketika kotak screenshot itu ditekan, maka akan menampilkan ruangan tersebut.
- Screenshot ruangan mencantumkan nama ruangan tersebut.
- Aplikasi ini menyediakan fasilitas untuk dapat mengarahkan tampilan ke kanan, kiri, atas, bawah, serta full screen.
- Aplikasi ini dapat berjalan panorama 360°.
- Aplikasi ini dapat berjalan secara default tanpa harus diarahkan menggunakan mouse.

# **HASIL DAN PEMBAHASAN**

Tahap uji coba dilakukan dengan dua tahap, yaitu verifikasi dan validasi. Verifikasi dilakukan untuk mengetahui apakah sistem sudah berjalan dengan baik dan benar. Validasi dilakukan untuk mengetahui apakah aplikasi sudah sesuai dengan kebutuhan. Pada contoh verifikasi dibawah ini, terdapat skenario memasukkan *username* dan *password* yang salah. Maka jika tombol simpan data disimpan maka akan muncul pemberitahuan untuk mengecek kembali inputan username dan password. Verifikasi proses login yang dapat dilihat pada gambar J.6 dibawah ini.

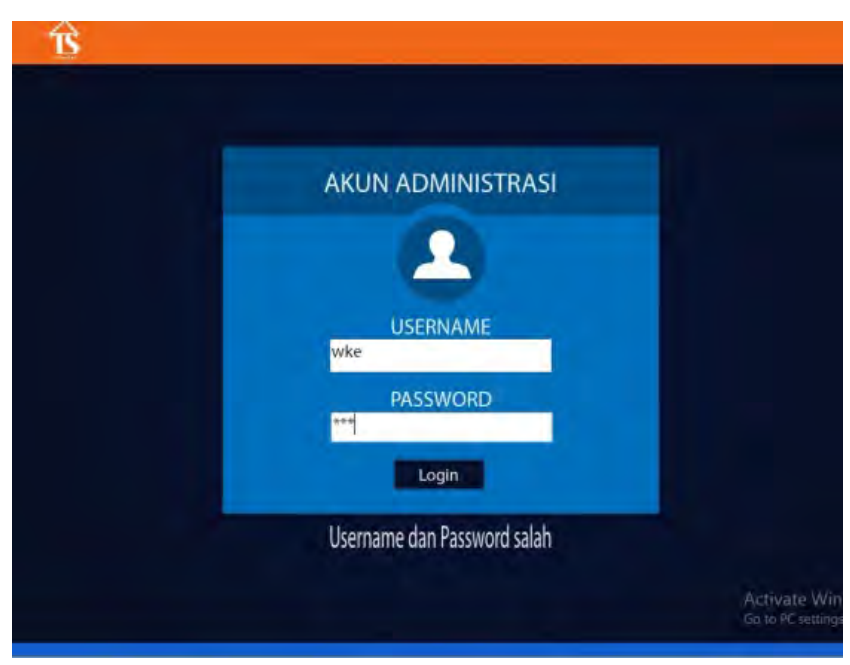

**Gambar J.6** *Uji Coba Halaman Login*

Uji coba yang kedua adalah penambahan data rumah yang dilakukan oleh developer. Skenario pertama adalah developer mengisi semua *textfield* yang ada pada halaman tambah rumah. Hasil yang diharapkan adalah aplikasi dapat menyimpan data tersebut. Keberhasilan dalam menyimpan data dapat dilihat pada gambar J.7.

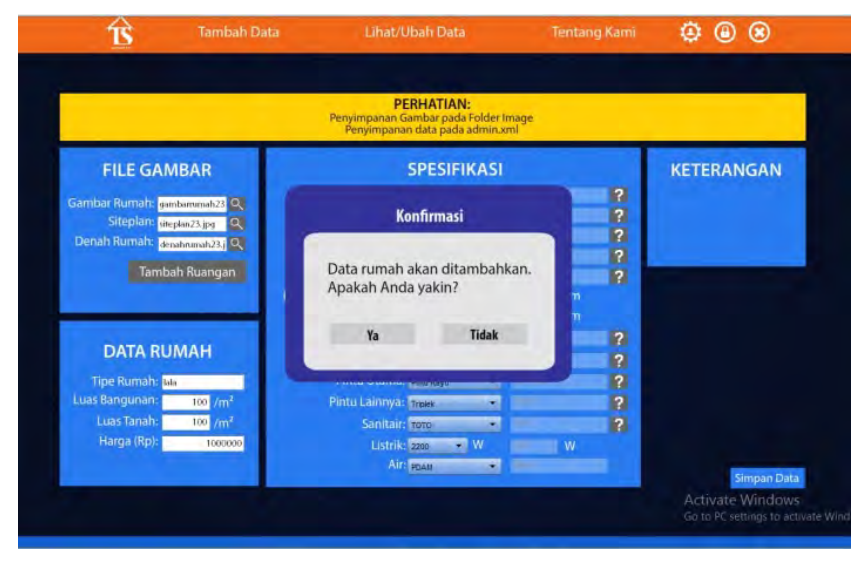

**Gambar J.7** *Uji Coba Menyimpan Tambah Rumah Berhasil*

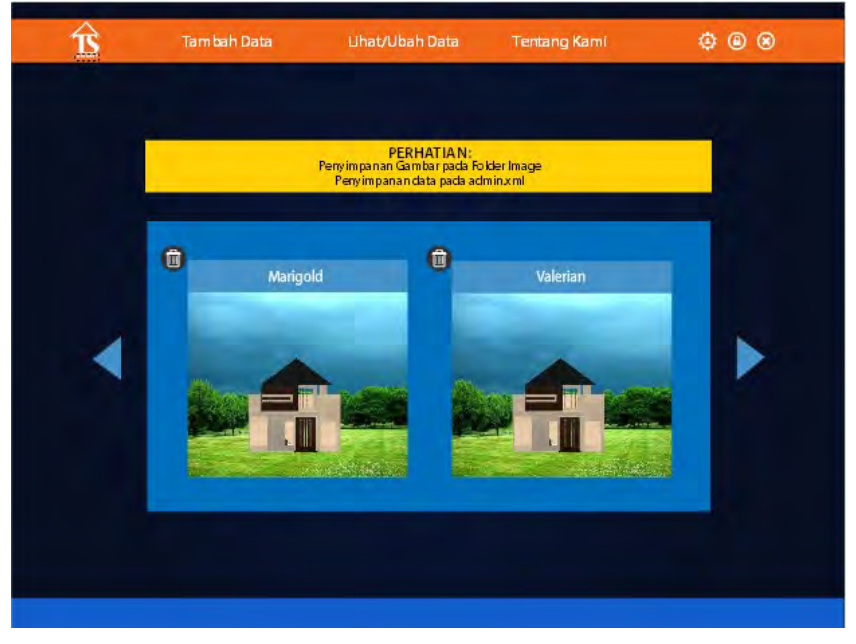

Uji coba ketiga adalah menampilkan data rumah yang berhasil disimpan oleh developer. Gambar halaman data rumah dapat dilihat pada gambar J.8.

**Gambar J.8** *Uji Coba Halaman Data Rumah*

Uji coba keempat adalah melihat isi halaman data rumah. Skenario pertama adalah jika salah satu gambar ditekan maka akan muncul semua isi data tipe rumah tersebut. Skenario dapat dilihat pada gambar J.9.

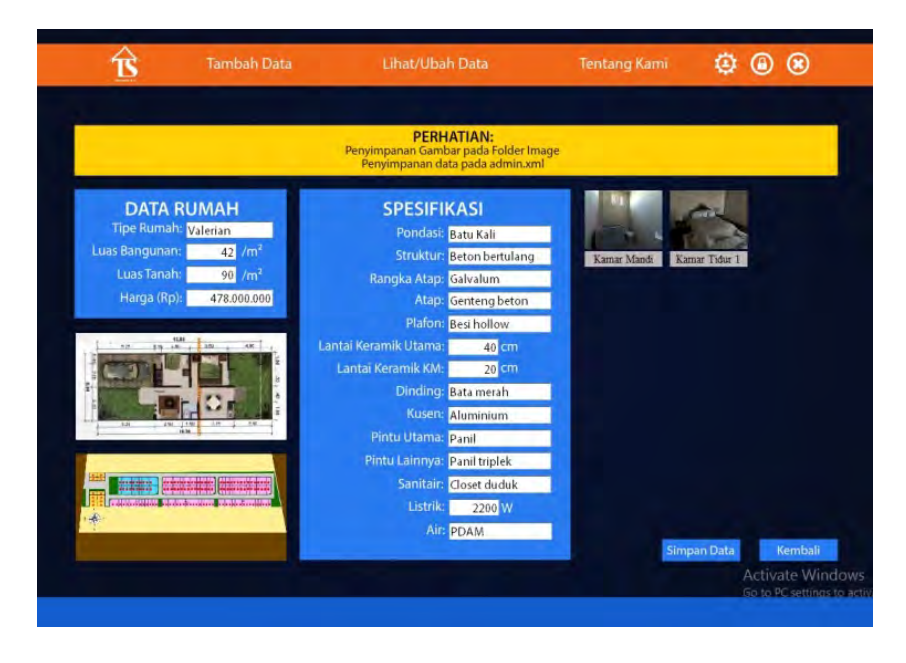

**Gambar J.9** *Uji Coba Melihat Data Rumah*

Uji coba kelima adalah melihat visualisasi ruangan yang ada. Ketika menekan salah satu gambar ruangan, maka akan muncul visualisasi yang dapat dilihat seperti gambar J.10.

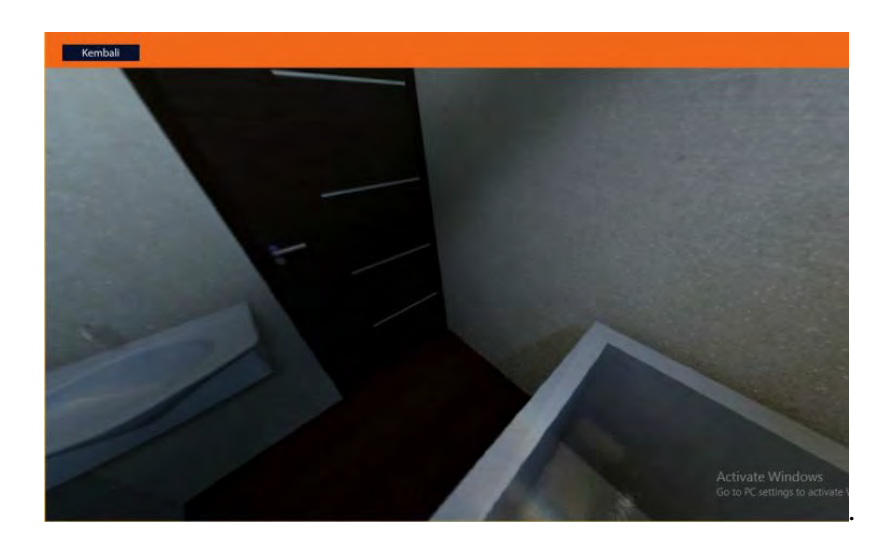

**Gambar J.10** *Uji Coba Melihat Visualisasi Ruangan*

Uji coba keenam adalah mengubah username dan password developer. Ketika menekan tombol ikon ubah admin, maka akan muncul textfield username dan password yang digunakan untuk mengisi username dan password yang baru. Skenario dapat dilihat pada gambar J.11.

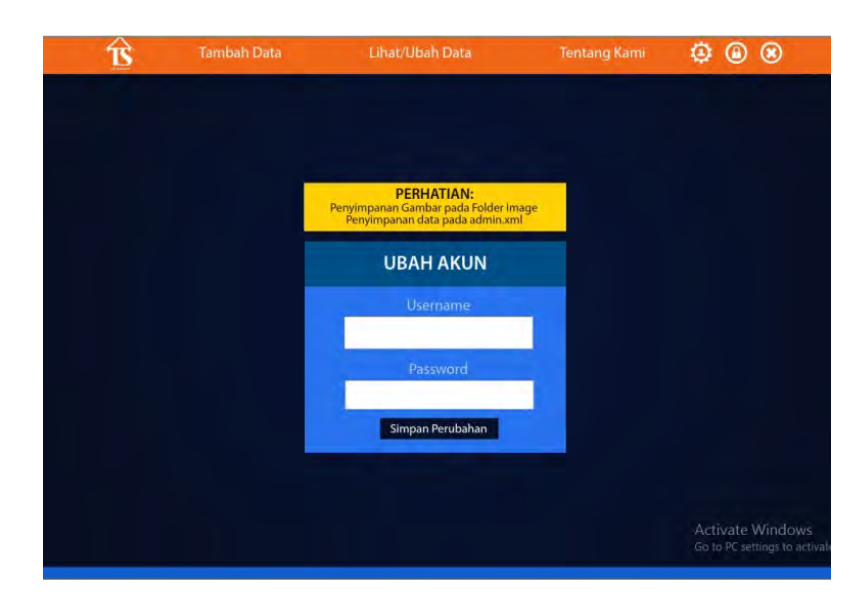

**Gambar J.11** *Uji Coba Melihat Ubah Admin*

Uji coba ketujuh adalah developer ingin melihat atau mengubah isi data profil pada aplikasi yang sekarang. Skenarionya adalah developer menekan tombol ubah admin untuk pindah ke halaman ubah admin. Lalu, akan muncul tampilan seperti gambar J.12.

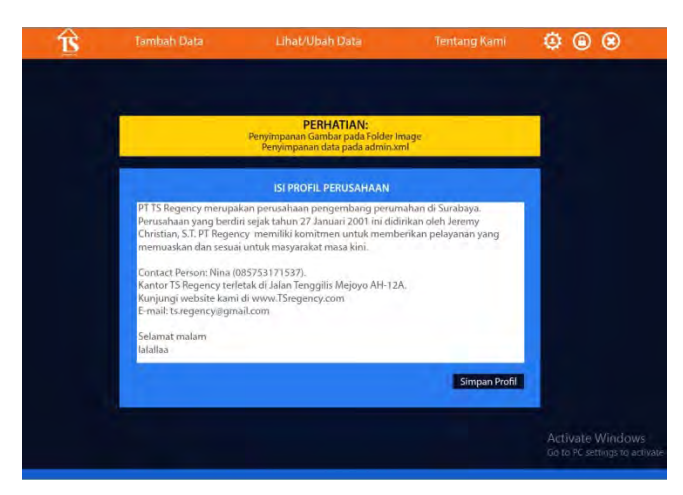

**Gambar J.12** *Uji Coba Melihat Profil*

Selanjutnya adalah uji coba aplikasi masyarakat. Pada halaman beranda terdapat *slideshow* gambar rumah. Gambar rumah yang ditampilkan sesuai dengan gambar yang disimpan oleh developer. Berikut merupakan verifikasi slideshow pada gambar J.13.

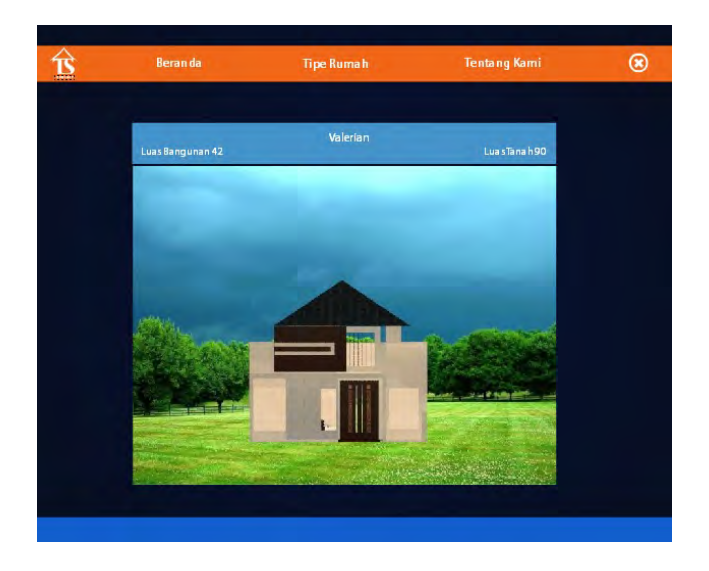

**Gambar J.13** *Uji Coba Slideshow Tampilan Gambar Rumah*

Proses validasi dilakukan dengan melakukan wawancara kepada developer, marketing, dan masyarakat. Wawancara dilakukan dengan mengajukan beberapa pertanyaan mengenai tampilan dari aplikasi dan bagaimana aplikasi yang dibuat dapat membantu masalah yang ada. Berikut kesimpulan dari tahap validasi.

- Aplikasi sangat membantu developer dan marketing dalam memasarkan produk mereka.
- Visualisasi yang tersedia mampu memberikan gambaran ruangan sebenarnya.
- Aplikasi mudah dimengerti oleh developer, marketing, dan masyarakat karena sederhana.
- Aplikasi menampilkan fitur yang sudah jelas dan sesuai dengan kebutuhan.
- Aplikasi lebih jelas dan menarik dibandingkan media promosi lainnya.
- Aplikasi memudahkan masyarakat dalam memvisualisasikan ruangan.

### **KESIMPULAN DAN SARAN**

Berdasarkan hasil uji coba yang telah dilakukan yakni tahap verifikasi dan validasi, didapatkan beberapa kesimpulan mengenai aplikasi yang telah dibuat. Kesimpulannya adalah aplikasi ini dapat membantu developer perumahan dan masyarakat dalam memvisualisasikan sebuah desain interior bangunan.

Selain kesimpulan, didapat pula saran yang diberikan *interviewee* maupun dari penulis sendiri. Saran tersebut antara lain:

- Aplikasi dapat diakses secara *online*.
- Aplikasi menampilkan lingkungan sekitar.

# **DAFTAR PUSTAKA**

- Airpano, 2015. Moscow City View, Stereo Panorama [Online] Diakses dari <http://www.airpano.ru/files/Moscow-City-Stereo/2-2> [Diakses tanggal 29 Januari 2015].
- Artvour, 2014. Virtual Reality Tour 360º [Online] Diakses dari [http://artvtour.com/porto\\_properti/](http://artvtour.com/porto_properti/) [Diakses tanggal 28 Januari 2015].
- Away3D Team, 2012. What is Away3D? [Online] Diakses dari http://away3d.com/features/ [Diakses tanggal 15 September 2014].
- Ekonomi Indonesia, 2014. Harga Properti di Jawa Tengah Terus Naik [Online] (Updated 17 Mei 2013) Diakses dari [http://www.ekonomiindonesia.com/properti/harga-properti-di-jawa](http://www.ekonomiindonesia.com/properti/harga-properti-di-jawa-tengah-terus-naik/202/)[tengah-terus-naik/202/](http://www.ekonomiindonesia.com/properti/harga-properti-di-jawa-tengah-terus-naik/202/) [Diakses tanggal 25 Januari 2015].
- Jawa Pos, 2014. Penjualan Properti Meningkat Pesat [Online] (Updated 13 Agus 2014) Diakses dari [http://www.jawapos.com/baca/artikel/5755/Penjualan-Properti-](http://www.jawapos.com/baca/artikel/5755/Penjualan-Properti-Meningkat-Pesat)[Meningkat-Pesat](http://www.jawapos.com/baca/artikel/5755/Penjualan-Properti-Meningkat-Pesat) [Diakses tanggal 21 September 2014].
- RenderStuff, 2013. Creating Virtual 360 Panorama [Online] Diakses dari <http://renderstuff.com/creating-virtual-360-panorama-cg-tutorial/> [Diakses tanggal 3 Oktober 2014].
- Sunyoto, Andi. 2010. Adobe Flash+ XML = Rich Multimedia Application. Yogyakarta: Andi